## **Light Image Resizer: Fotos einfach verkleinern**

Per vorinstalliertem Paint erlaubt es Microsoft, Bilder hinsichtlich des Speicherverbrauchs zu schrumpfen. Intuitiv geht das nicht von der Hand, besser für diesen Job eignet sich Light Image Resizer. Nachdem Sie die gewünschten Dateien ins Programm geladen haben, gehen Sie zum zweiten Schritt des Assistenten und stellen hier Breite, Höhe, Modus und einen Berechnungsfilter für die Verkleinerung ein. Per Klick auf die *Verarbeiten*-Schaltfläche geht es los und die Bilder liegen mit geringerem Platzverbrauch vor. Standardmäßig entstehen Kopien, welche die Originale nicht ersetzen. Man spricht hier auch von nicht-destruktiv.

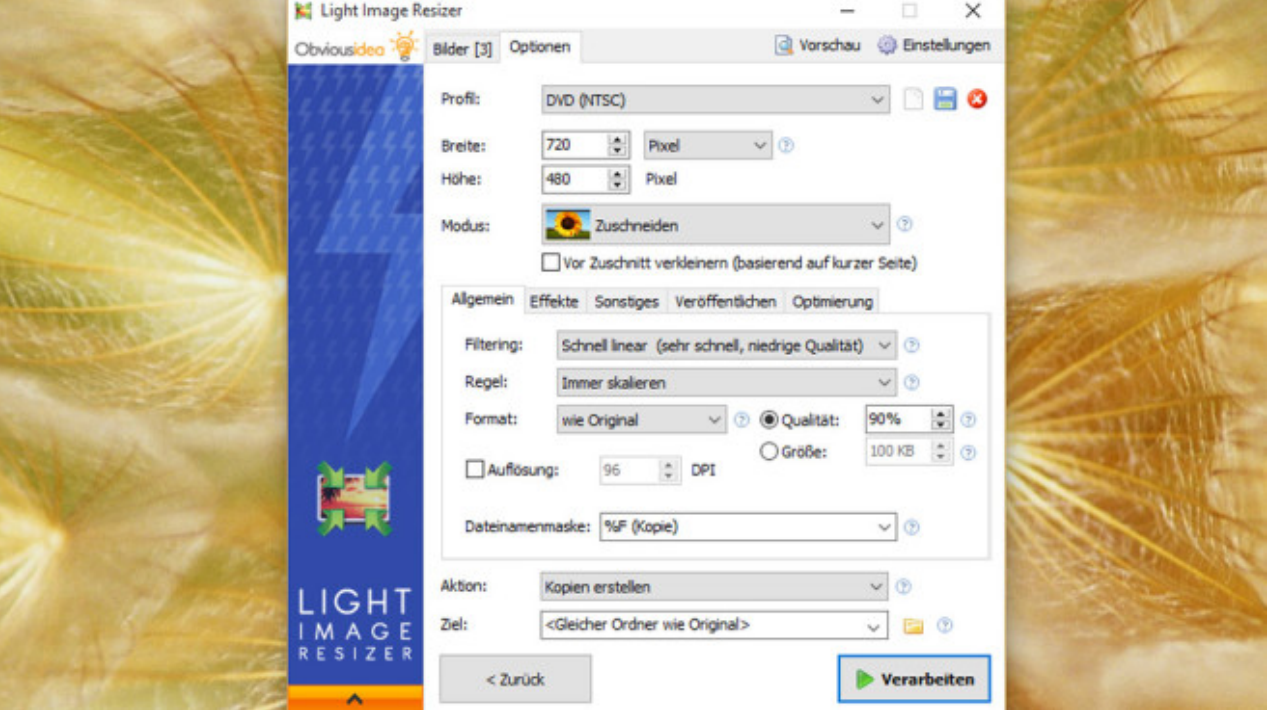

[» Download: Light Image Resizer herunterladen](http://www.computerbild.de/download/Light-Image-Resizer-10681.html)